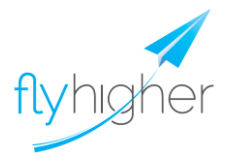

## **Welcome to the Fly Higher Project Materials!**

We are delighted to welcome you aboard the Fly Higher Project, a European-funded initiative that aims to attract, motivate and engage young people in the world of Aeronautics.

The Fly Higher project is committed to improving the STEM teaching and learning experience by transforming traditional classrooms into exciting and engaging learning environments, where all that there is to know about aeronautics is taught. For this, the Fly Higher Partners prepared a series of stimulating classroom-materials in Science, Technology, Engineering and Mathematics. We guarantee a set of highquality tutorials, educational activities and quizzes complemented with teacher's handbooks, taking students beyond the classroom.

The Fly Higher project offers free-of-charge a complementary set of classroom resources that foster a deeper engagement and opportunities for students to take charge of their own learning in the field of aeronautics with high quality, engaging, relevant tools designed for today´s teachers.

We would like to thank you for your preference. Since the Fly Higher partners are compromised to achieve the highest quality of the materials, kindly note that all products may be subjected to change until May 2014. After this date, please visit our website on [www.flyhigher.eu](http://www.flyhigher.eu/) and update your futorials and career kits, free-ofcharge.

For suggestions or for reporting any technical problem, please send us an e-mail to [flyhigher@inovamais.pt](mailto:flyhigher@inovamais.pt) We are happy to assist you!

Thank you and Fly Higher!

## **How to watch videos on automatic PDF?**

## **If this is the first time, you will probably need to install the Flash Player Plug-in. For this, you will need an internet connection.**

- 1. Open your PDF file and notice if the following message appears on you headboard "This content requires Flash. To view this content, please install the following plug-in". If it doesn't you may proceed to step 3.
- 2. If it appears, please click on the message and the plug-in will automatically start with the installation process. Please follow the instructions. This download is free-of-charge and will take you approximately 10 minutes.
- 3. As soon as you have the Flash properly installed, you will be able to visualize the videos on your PDF without requiring for an Internet Connection.
- 4. When the slide you are visualizing has a video you will see the following icon

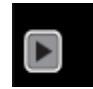

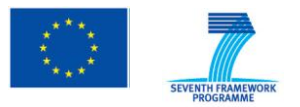

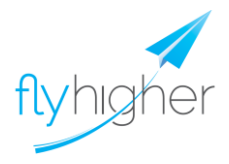

- 5. Click on it and allow the video 2-3 minutes to load. Remember this is a big file.
- 6. As soon as the video starts playing, please put your mouse over it, right-click with your mouse and select" Full Screen Multimedia".
- 7. Enjoy!

**Disclaimer: The research leading to these results has received funding from the European Commission, Seventh Framework Programme FP7 / 2007-2013 under grant agreement no 314383. The views expressed in this publication are those of the authors and do not necessarily reflect the official European Commission's view on the subject.**

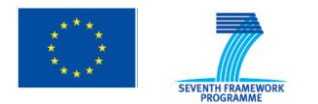